# Light Control Handleiding

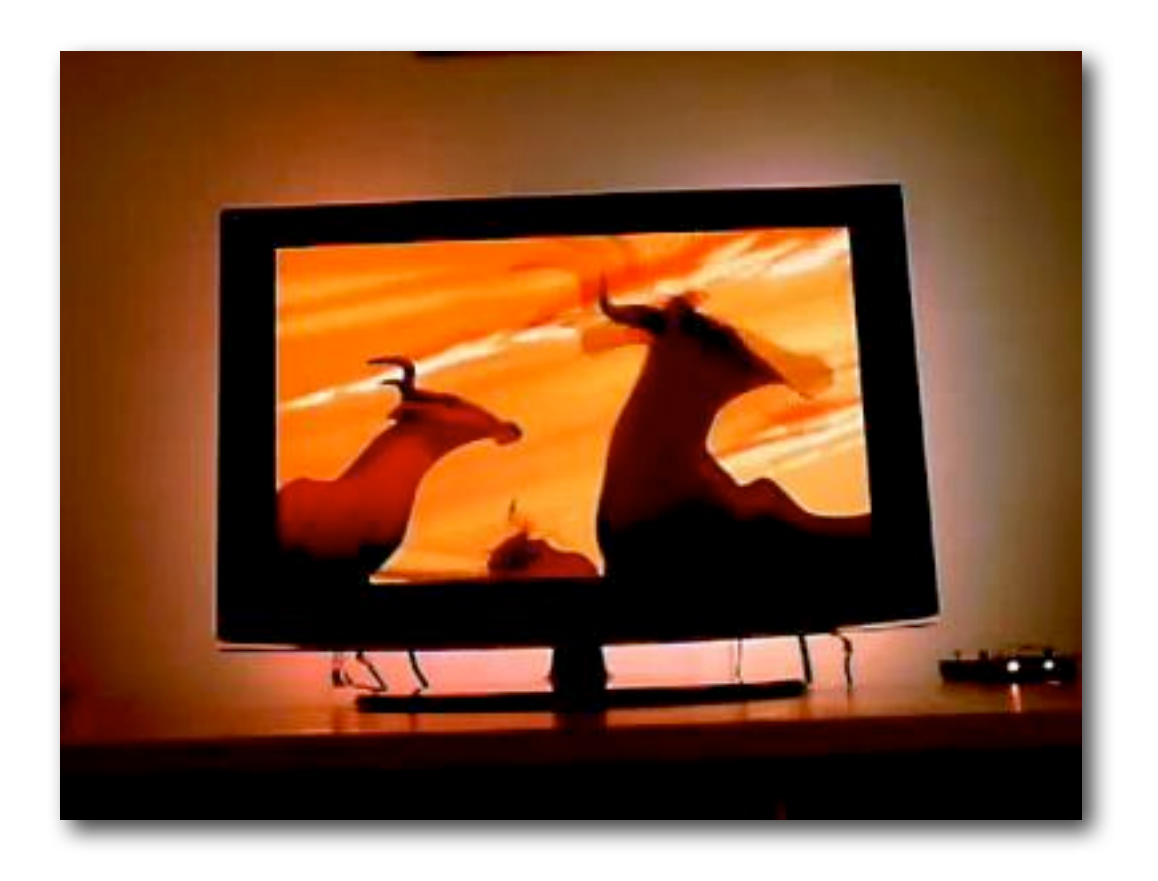

Versie 1 - 12/2009

# **Inhoud**

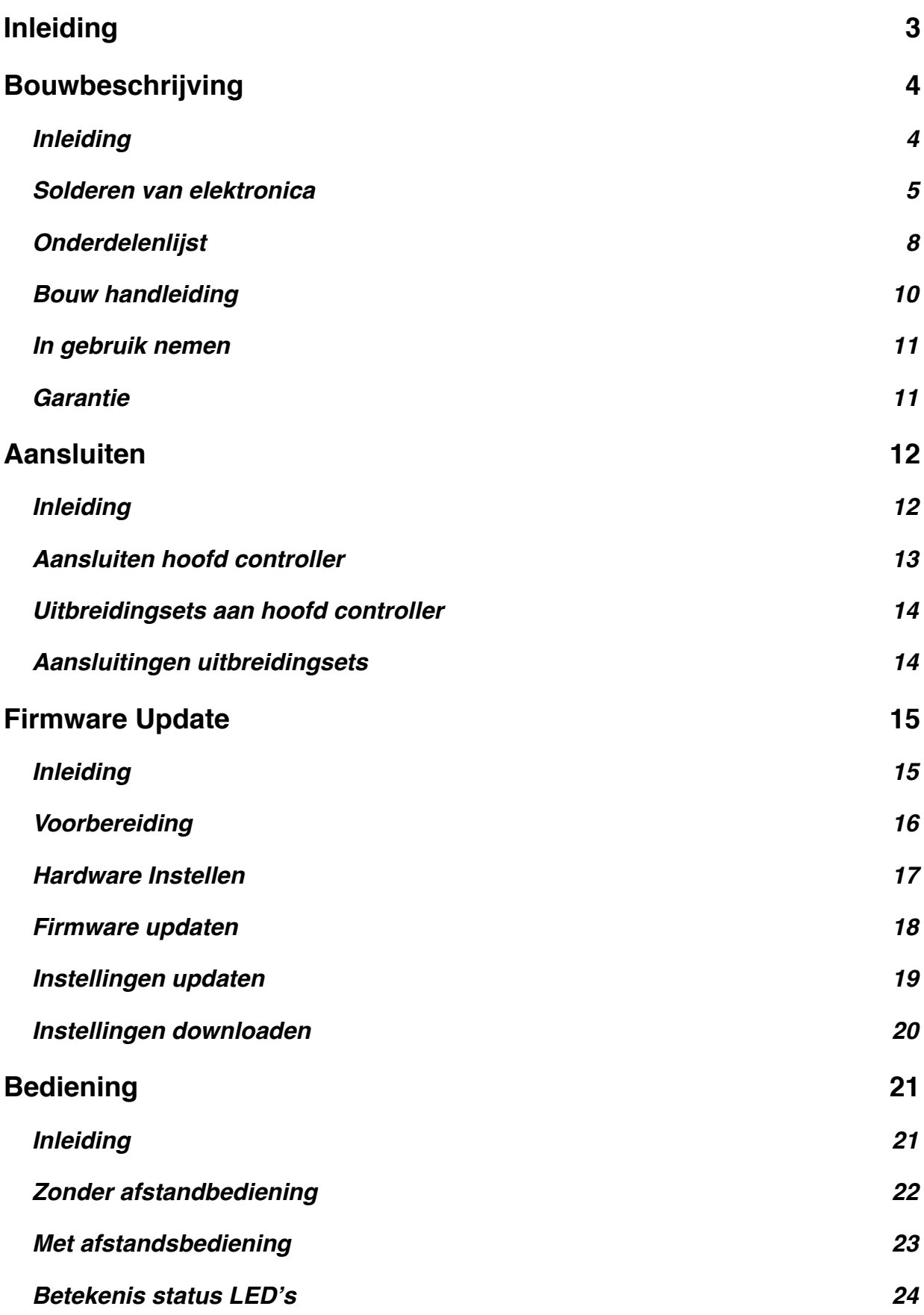

# <span id="page-2-0"></span>**Inleiding**

Gefeliciteerd met de aankoop van de Light Control set. Deze handleiding bevat alle informatie die nodig is om de set in elkaar te solderen, te updaten en in gebruik te nemen.

Daarnaast staat in deze handleiding alle informatie om ook de uitbreidings onderdelen aan het werk te krijgen.

Lees deze handleiding goed door.

# <span id="page-3-0"></span>**Bouwbeschrijving**

#### <span id="page-3-1"></span>**Inleiding**

Het solderen van deze set kost, afhankelijk van je ervaring, tussen de 30 en 45 minuten om in elkaar te solderen. Alhoewel je de set natuurlijk snel aan het werk wil hebben, is aan te raden de gehele bouwhandleiding eerst te lezen alvorens te beginnen met solderen.

## **Let op!**

De Light control set is zorgvuldig ontworpen en getest, je hebt echter te maken met zeer gevoelige elektronica. Besteed dan ook zorg aan het in elkaar solderen van de set om problemen te kunnen voorkomen.

#### <span id="page-4-0"></span>**Solderen van elektronica**

Om de wat minder ervaren soldeerder op weg te helpen zijn hier een aantal tips te vinden om het solderen van deze set tot een succes te kunnen maken.

#### *Statische elektriciteit*

Je kent het wel, je krijgt een schok of zelfs een vonkje als je de auto uit stapt of iemand een hand geeft. Dit is statische elektriciteit. In het algemeen kan elektronica hier zeer slecht tegen. Zorg dus ook dat je niet statisch geladen bent.

#### Hoe doe je dit?

- Doe geen wollen trui aan
- Raak regelmatig de verwarming of iets dat geaard is aan
- Een antistatisch polsbandje is optimaal

#### *Een goede soldeer verbinding*

Dit is uiteraard het meest belangrijkste van allemaal, zorgen dat je een goede soldeer verbinding krijgt.

#### Hoe doe je dit?

Plaats het te solderen onderdeel op de print en verhit zowel het pootje als de ruimte op printplaat eerst. Voeg vervolgens tin toe. Dit zal door de flux in het draad goed verdeelt worden over de print en het pinnetje. Controleer de verbinding optisch en knip het pootje kort af. Als de verbinding er slecht uit ziet, laat het onderdeel dan eerst afkoelen(om oververhitting te voorkomen) en verwijder vervolgens de tin met bijvoorbeeld ʻlitze' of een ʻdesoldeerpomp' om hierna een nieuwe poging te doen.

#### Hoe ziet een goede en een slechte verbinding er uit?

Bij een goede verbinding is het tin volledig over het koper van de printplaat gevloeid. Door capillaire werking zal je zien dat bij het gebruik van goede soldeertin en enigszins soldeer ervaring dat de tin ook aan de bovenkant van de print terecht komt. Dit is zeer goed voor de verbinding maar als dit niet altijd gebeurt zeker geen ramp.

Aangezien afbeeldingen meer zeggen dan duizend woorden volgen hier voorbeelden van goede en slechte soldeerverbindingen:

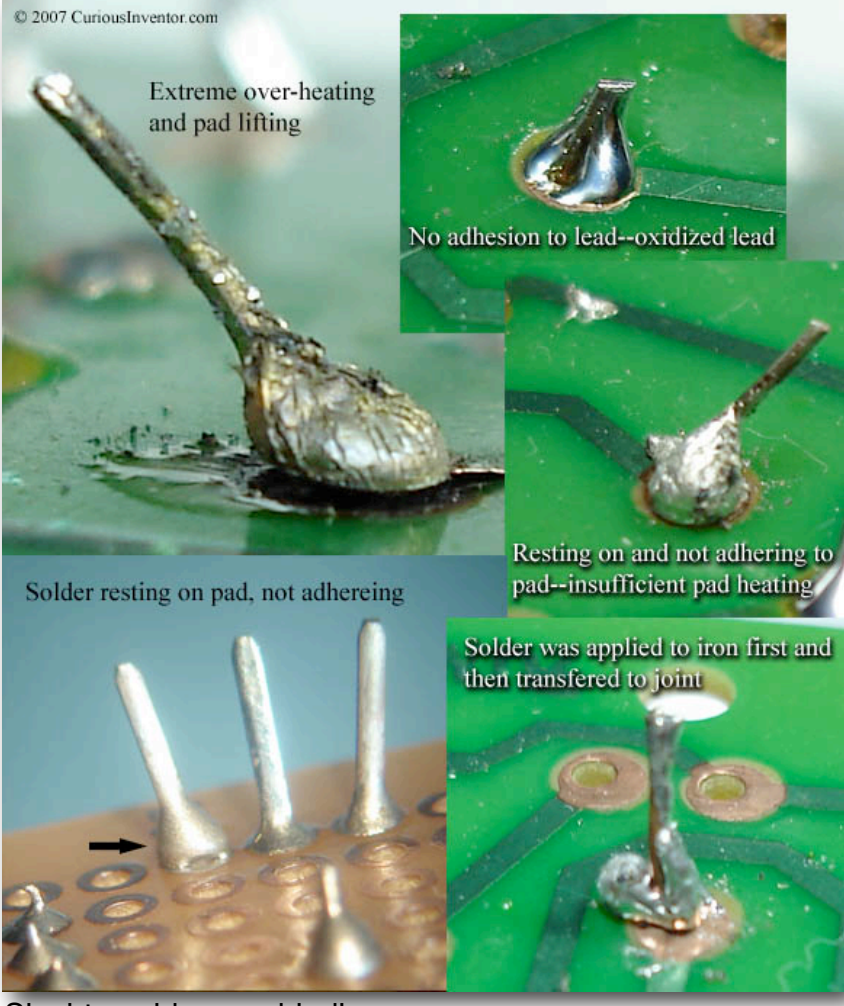

Slechte soldeer verbinding

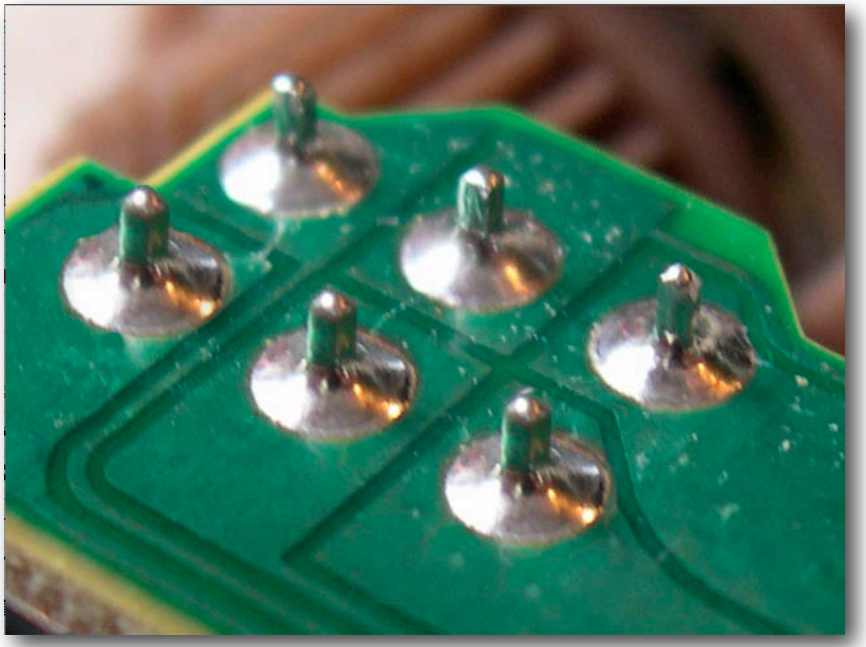

Goede soldeer verbinding

#### *Do*'*s & Don*'*ts*

- geen S39 flux of aanverwante gebruiken
- Niet langer dan 3 seconde per pootje solderen. Werk snel, maar zeker niet te gehaast.
- Netjes werken en lage onderdelen het eerst solderen
- Laat de print afkoelen als de onderdelen te heet worden om permanente beschadiging te voorkomen.
- Gebruik geen soldeerpistol maar een nette soldeerbout van tussen de 40 en 80 Watt. Ze de soldeerbout bij een soldeerstation op ongeveer 350 graden.
- Gebruik tin met hars kern.

## <span id="page-7-0"></span>**Onderdelenlijst**

Controleer alvorens te beginnen met solderen deze onderdelen lijst.

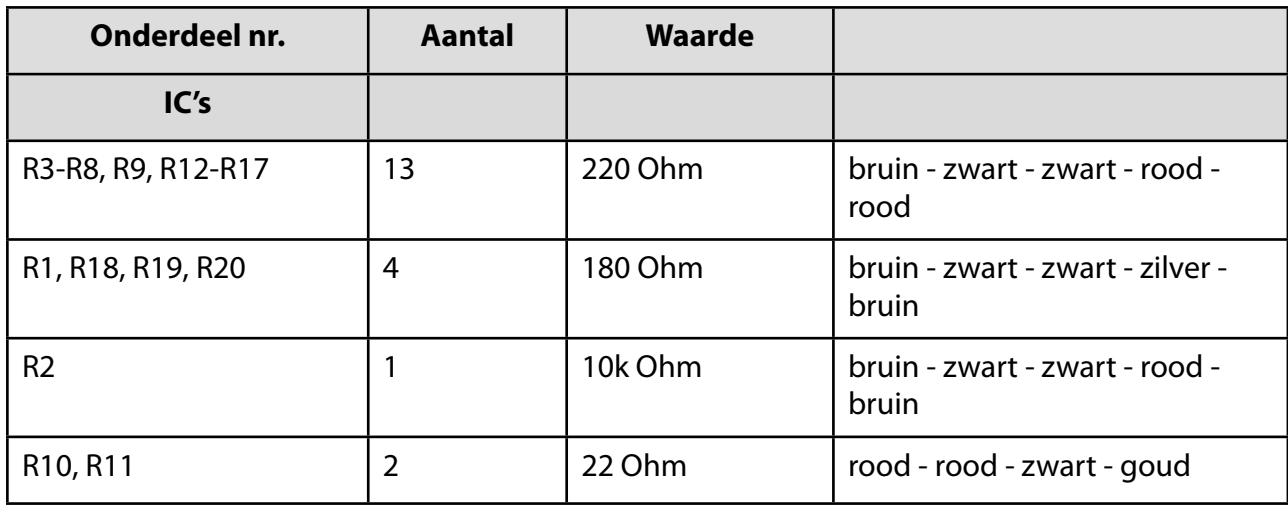

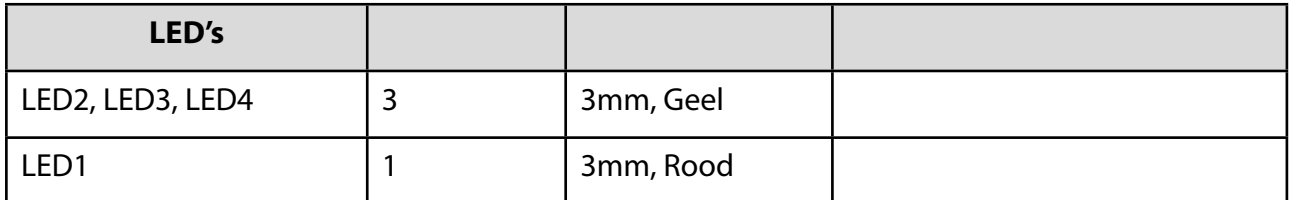

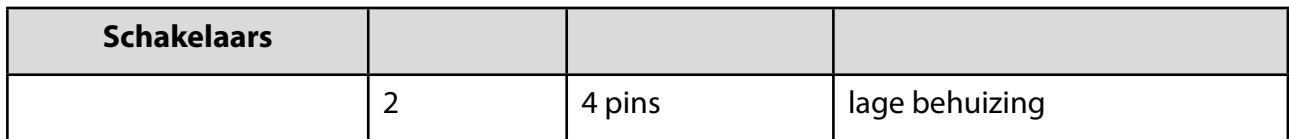

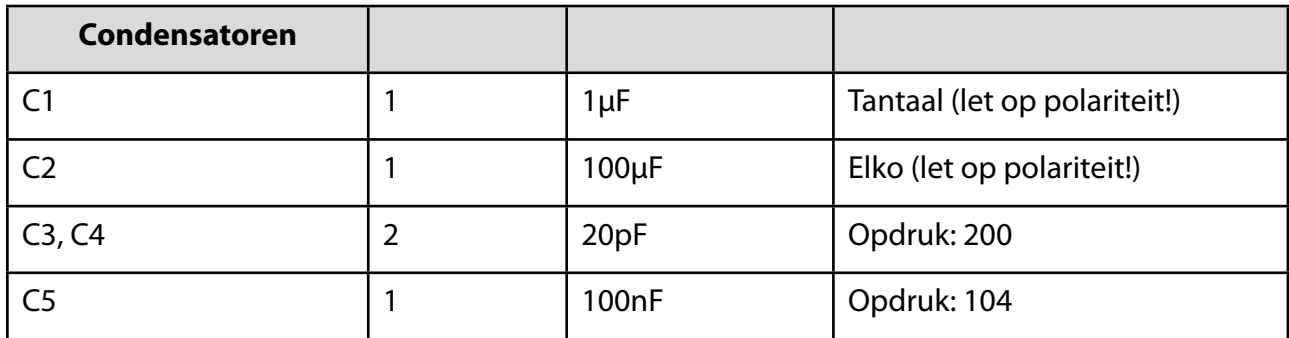

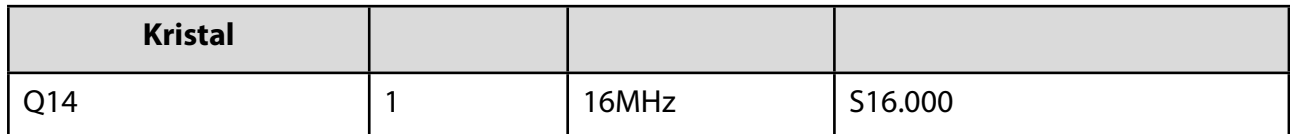

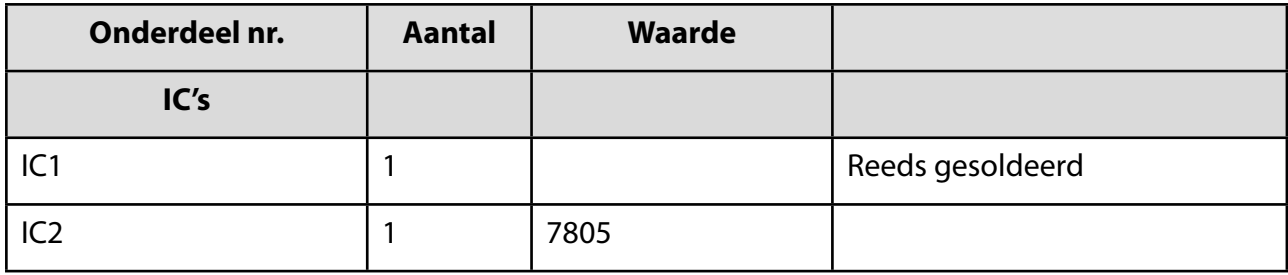

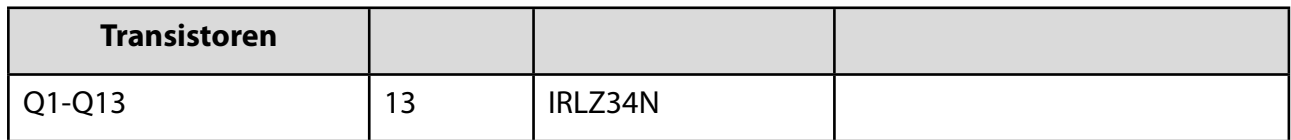

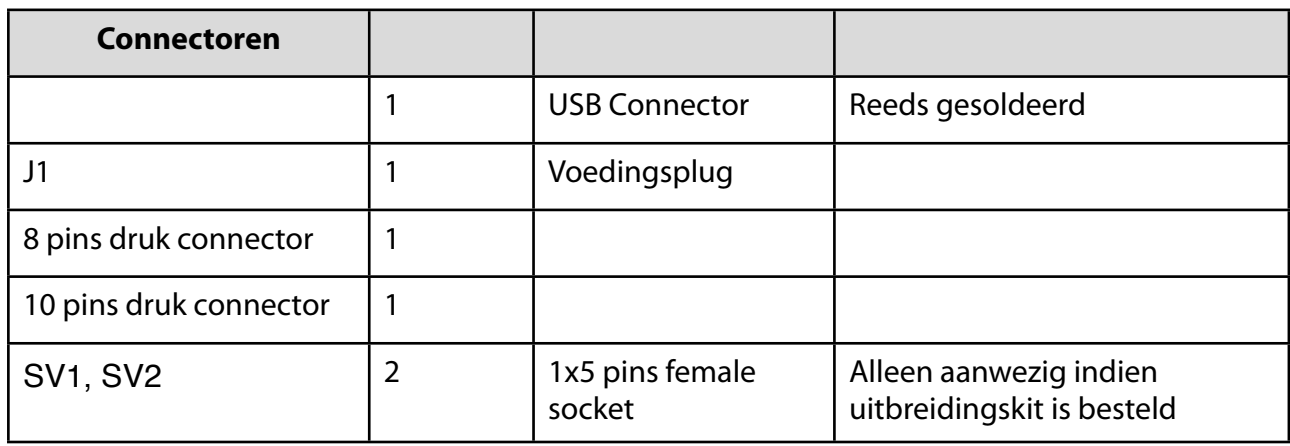

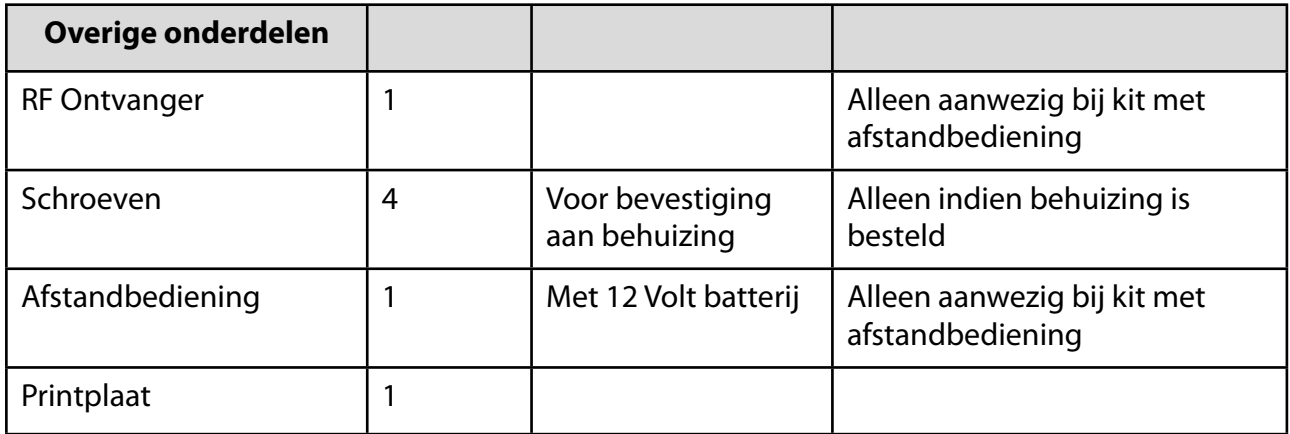

#### <span id="page-9-0"></span>**Bouw handleiding**

Alvorens te beginnen met solderen, controleer of alle onderdelen uit de onderdelen lijst aanwezig zijn in de juiste hoeveelheden. Lees onderstaande ook eerst even door voordat je aan het solderen begint.

- 1. Soldeer eerst de laagste onderdelen. Dit zijn: kristal, schakelaars, condensatoren en de spanningsregelaar IC2. Let bij onderdeel C1 goed op de polariteit! De behuizing van de spanningsregelaar hoeft niet vastgesoldeerd te worden op de printplaat.
- 2. Nu kunnen alle weerstanden gesoldeerd worden.
- 3. Vervolgens kunnen de LED's gesoldeerd worden. Let hierbij op de polariteit! Het lange pootje is de plus en het platte vlakje op de LED is de min. Het is aan te raden om de pootjes van de LED's 90 graden te buigen zodat de led naar buiten steekt als hij vast zit. Soldeer ze een klein stukje van de printplaat af.
- 4. Indien je een kit met afstandbediening hebt en/of een uitbreidingskit. Soldeer dan de female connectoren(SV1, SV2) en de ontvanger print.
- 5. De voedingsplug is nu aan de beurt.
- 6. Hierna kunnen alle transistoren gesoldeerd worden.
- 7. Als laatste zijn de druk connectoren aan de beurt. Deze verbinden uiteindelijk de LED-Bars aan de set.

#### <span id="page-10-0"></span>**In gebruik nemen**

Nu alle onderdelen op de printplaat zijn gesoldeerd is het spannende moment aangebroken om te zien of de set werkt. Wacht daar echter nog even mee want als er een onderdeel niet goed of helemaal niet is gesoldeerd, is de kans dat alle onderdelen beschadigd raken en de set niet meer gaat werken.

Controleer op dit moment dus de volgende punten:

- Zitten alle onderdelen op de printplaat?
- Zitten de onderdelen goed georiënteerd?
- Wordt er nergens sluiting gemaakt en zijn alle contacten gesoldeerd?

Klopt dit? Lees dan de handleiding voor het aansluiten van de kabels en hoe de kit gebruikt dient te worden. De eerste keer zullen de LED-Bars en de LED's op de print raar of helemaal niet reageren. Dit komt omdat er nog geen zo genoemde ʻfirmware' in de controller geladen is. Hoe dit precies moet lees je in de handleiding voor het ʻupgraden van firmware'.

#### <span id="page-10-1"></span>**Garantie**

Alhoewel de set zorgvuldig ontworpen en voorbereid is zodat deze eenvoudig in elkaar gezet kan worden, hebben we hier te maken met een zelf soldeer set welke fabriek af niet volledig op werking getest kan worden. Daarbij hangt de goede werking sterk af van het kennen en kunnen van de gebruiker. Hierdoor kan er alleen garantie gegeven worden op fabrieksfouten. Bij eventuele schade aan de zelf soldeer set zal er onderzocht worden of dit aan de gebruiker ligt of de fout bij de fabrikant ligt. Betreft het een fabrieksfout dan zal de set volledig hersteld worden. Ligt de fout echter bij de gebruiker, dan zal tegen vergoeding van de kostprijs en de verzendkosten de set hersteld worden, tenzij anders is overeengekomen.

# <span id="page-11-0"></span>**Aansluiten**

### <span id="page-11-1"></span>**Inleiding**

Dit hoofdstuk zal uitleg geven over hoe Light Control aangesloten dient te worden aan de ledstrips en voeding. Daarnaast zal een en ander verteld worden over de aansluitingen in op de uitbreidingskits.

#### <span id="page-12-0"></span>**Aansluiten hoofd controller**

Onderstaande afbeelding laat de aansluiting van de Light Control hardware aan de achterkant zien. De aansluiting van de LED-Bars gaat van ledstrip links van het scherm, naar boven van het scherm, naar rechts van het scherm, naar onder van het scherm. Hier is bewust voor gekozen in verband met de kabels.

Vcc betekend voeding. Dit is de + aansluiting voor de LED-Strips. Deze spanning is hetzelfde als de spanning van de adapter die de stroom levert.

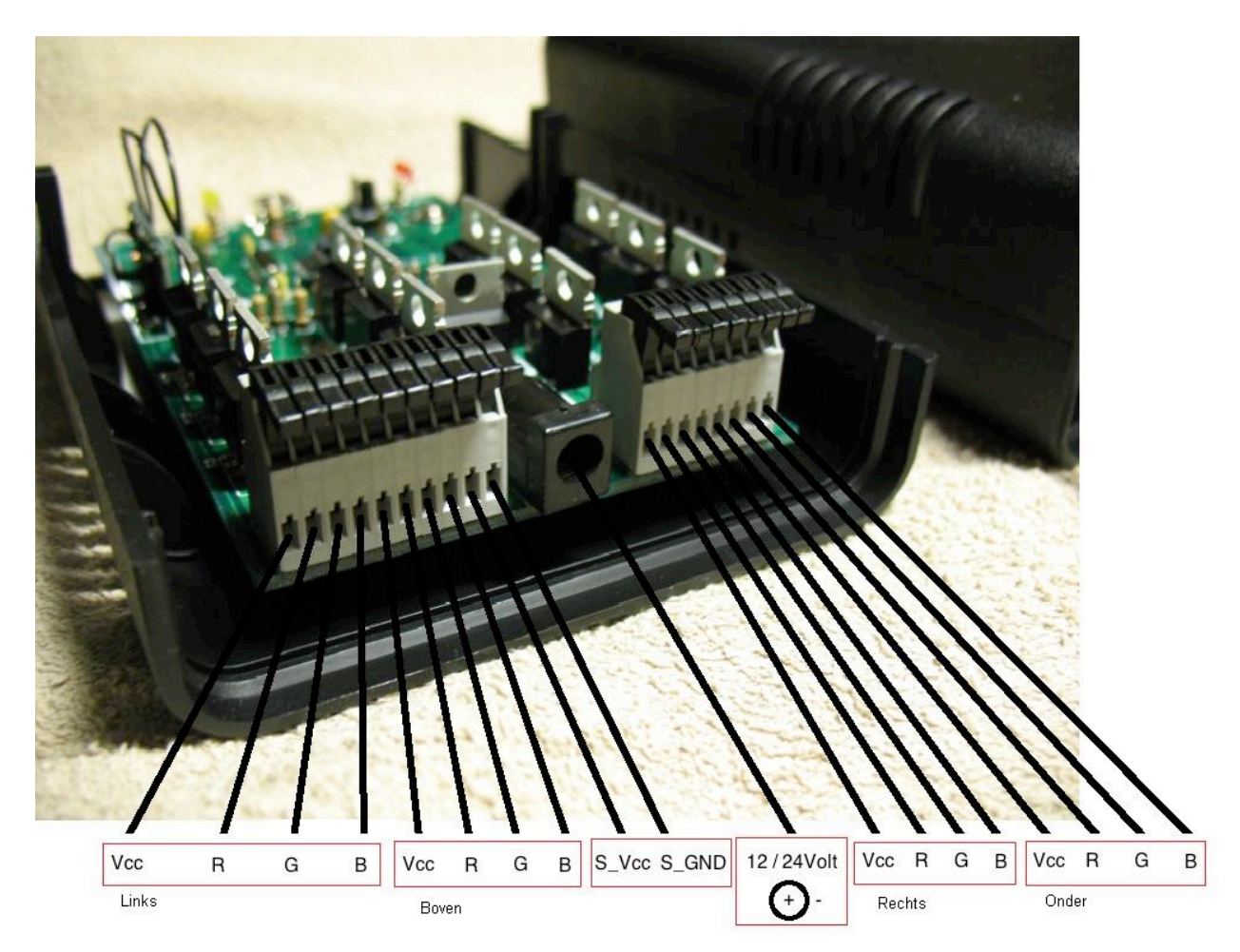

De light control set draait op dezelfde spanning als die van de LED-strips. Dit is in de meeste gevallen 12 Volt. Er zijn ook LED-strips van 24 Volt, in dit geval werkt light control ook op 24 Volt.

Het is belangrijk om er op te letten dan de buitenkant van de voedingsplug de min is en de binnenkant de plus. Dit staat altijd duidelijk aangegeven op de voeding. De plug zelf is van het meest gebruikte type(2,1mm binnen diameter).

Let bij de keuze van de voeding er altijd op of deze genoeg stroom kan leveren aan de LED-strips! 1 meter LED-strip is ongeveer 6Watt(bij 30 LED's). Dit staat gelijk aan 0,5 Ampère. Dus bij 4 meter LED-strip heb je een voeding nodig van ongeveer 2 Ampère.

#### <span id="page-13-0"></span>**Uitbreidingsets aan hoofd controller**

Om de uitbreidingsets te gebruiken dienen deze correct aangesloten te worden. Let er op dat de oriëntatie van de uitbreidingsets klopt en dat er geen spanning staat op de hoofd controller(rode LED is uit). Gebeurt dit niet, dan is er een zeer grote kans dat er kortsluiting ontstaat en dat zowel de hoofdcontroller als de uitbreidingsets kapot gaan.

Hou de hoofd controller met de LED's en de USB-aansluiting naar jou toe gericht. Je ziet nu aan de rechterkant van de print(naast de tekst "<--- add-on --->") twee witte driehoekjes.

Op de uitbreidingsets zit een driehoekje. Zorg dat dit driehoekje ook naar jou toe gericht is en correspondeert met die op de hoofdcontroller. Zo hoort hij gemonteerd te worden.

<-insert foto uitbreiding->

#### <span id="page-13-1"></span>**Aansluitingen uitbreidingsets**

#### *Audiokit*

De audiokit accepteert zowel geluid van een Line-Out van bijvoorbeeld een stereo of een MP3 speler als geluid van de omgeving via de ingebouwde microfoon.

Om de Line-Out te kunnen gebruiken dient de audiokit kabel aangesloten te worden op de audiokit. Zorg dat de aderkabel met de aanduiding links zit en de andere kant van de kabel in het midden van de driepolige connector.

<-Inser foto audiokit aansluiting->

Hiermee is de installatie voor de audiokit klaar. Let er wel op dat met de potmeter er naast de gevoeligheid nog bijgesteld moet worden.

*TV-kit*

Op de TV-kit zitten meerdere aansluitingen. De voorste drie aansluitingen zijn voor Rood, Groen, Blauw en de achterste aansluiting is voor het composite signaal.

<verhaaltje over orientatie van kabel> <-Insert afbeelding aanluiting->

# <span id="page-14-0"></span>**Firmware Update**

#### <span id="page-14-1"></span>**Inleiding**

Aangezien het belangrijkste onderdeel in de set een klein, op zichzelf werkend computertje betreft(dedicated microcontroller unit) wordt er, om onderscheid te kunnen maken verder in dit hoofdstuk gesproken over ʻfirmware'.

## **Let op!**

De Light control set is zorgvuldig ontworpen en getest, je hebt echter te maken met zeer gevoelige elektronica. Besteed dan ook zorg aan het updaten van de firmware. Neem bij vragen contact met ons op alvorens dingen uit te proberen. Indien de instructies niet volledig worden opgevolgd kan de set permanent worden beschadigd!

#### <span id="page-15-0"></span>**Voorbereiding**

Alvorens te beginnen met het updaten van de firmware zal de kit uiteraard eerst volledig gesoldeerd moeten zijn. Daarnaast zal er software geïnstalleerd moeten worden.

Voor het updaten is de volgende software nodig:

- Atmel FLIP for Windows(Java Runtime Environment included), Versie 3.3.4 of later
- Windows 9x/Me/NT/2000/XP

Of

- Atmel FLIP for Linux, versie 3.2.1 of later
- Linux x86
- Java runtime environment

Deze software is te downloaden van de website van de fabrikant Atmel. [http://www.atmel.com/dyn/products/tools\\_card.asp?tool\\_id=3886](http://www.atmel.com/dyn/products/tools_card.asp?tool_id=3886)

Volg de instructies op het scherm tijdens het installeren van de software.

Alhoewel de windows en linux versie veel gemeen hebben, zal in deze handleiding alleen de windows versie besproken worden.

Let er op dat voor Windows Vista en Windows 7 speciale drivers beschikbaar zijn.

#### <span id="page-16-0"></span>**Hardware Instellen**

Alvorens te kunnen beginnen met het updaten van de kit, moet deze eerst in de programmeer stand gezet worden.

Dit gaat als volgt:

- 1. Maak de behuizing open door met de ene hand aan de bovenkant bij de inkepingen te drukken en met de andere hand aan de onderkant. Het open maken kan even kracht/ behendigheid kosten.
- 2. Verwijder geïnstalleerde add-ons, zoals de TV-Kit en de Audio-Kit. (!!!)
- 3. Zet de kit aan door de adapter in te pluggen. De rode LED zal gaan branden.
- 4. Doe de USB kabel in de kit en de PC. Indien dit de eerste keer is dat de kit aangesloten wordt op de PC zal deze herkend worden als ʻAT90USB162'. Indien de kit als ʻlight control' wordt herkend zal stap 4 ondernomen moeten worden.
- 5. Op de kit zitten twee knoppen. Om de kit in de programmeer modus te krijgen dient de volgende volgorde van indrukken aangehouden te worden:
	- 1. Druk de voorste knop in.
	- 2. Houdt de knop ingedrukt en druk de tweede knop in.
	- 3. Laat vervolgens deze tweede knop los.
	- 4. Nu kan de eerst ingedrukte knop weer losgelaten worden.
- 6. De kit zal herkent worden als de ʻAT90USB162'. Het is mogelijk dat windows nu om een driver vraagt. Deze driver is te vinden op: C:\Program Files\Atmel\Flip 3.3.4\usb
- 7. Zodra de driver geïnstalleerd is en de kit herkent wordt als ʻAT90USB162' is deze klaar om andere firmware in te flashen of de instellingen te updaten/downloaden.

#### <span id="page-17-0"></span>**Firmware updaten**

Zodra de kit is herkent, kan de nieuwe firmware geflashed worden. Hiervoor dienen de volgende stappen ondernomen te worden:

- 1. Start het programma Flip 3.3.4(of later).
- 2. Klik op: "Select a target device" en selecteer hier de "AT90USB162" en klik op OK.
- 3. Klik nu op "Select a communication medium" en kies hier USB.
- 4. Klik op file -> "Load HEX file...". Selecteer het nieuwe firmware bestand en klik op "run".
- 5. Nu staat de nieuwe firmware op de kit. Klik als laatste op "Start application". De kit zal nu weer herkend worden als ʻLight Control'. Ditmaal met de nieuwe firmware.

#### <span id="page-18-0"></span>**Instellingen updaten**

Soms is het handig om oude instellingen terug te zetten of het plaatsen van instellingen van een andere set. Het updaten van de instellingen gaat vrijwel hetzelfde als het updaten van de firmware. Er zit echter een klein verschil in dus let goed op of de afbeeldingen op je scherm exact overeen komen met de afbeeldingen in deze handleiding. Is zojuist de firmware geupdate dan dient de hardware opnieuw ingesteld te worden. Zie hierdoor het hoofdstuk "Hardware instellen".

Het updaten van instellingen gaat als volgt:

- 1. Start het programma Flip 3.3.4(of later).
- 2. Klik op: "Select a target device" en selecteer hier de "AT90USB162" en klik op OK.
- 3. Klik nu op "Select a communication medium" en kies hier USB.
- 4. Klik op "Select EEPROM".
- 5. Klik op file -> "Load HEX file...". Selecteer het nieuwe instellingen bestand.
- 6. Klik vervolgens op "Run".
- 7. Nu staan de nieuwe instellingen in de kit. Klik als laatste op "Start Application". De kit zal nu weer herkend worden als ʻLight Control'. Ditmaal met de nieuwe instellingen.

#### <span id="page-19-0"></span>**Instellingen downloaden**

Het backuppen van instellingen kan vaak handig zijn als je iets nieuw wilt proberen. Het backuppen van de instellingen gaat als volgt:

- 1. Start het programma Flip 3.3.4(of later).
- 2. Klik op: "Select a target device" en selecteer hier de "AT90USB162" en klik op OK.
- 3. Klik nu op "Select a communication medium" en kies hier USB.
- 4. Klik vervolgens op "Select EEPROM".
- 5. Klik nu op "Read Target Device Memory".
- 6. Er verschijnt een venster genaamd "Reading Options". Laat de instellingen staan en klik op OK.
- 7. Klik vervolgens op "Save Buffer As HEX File".
- 8. In het verschenen venster "Save Flip Buffer As" is een naam van de instellingen op te geven. De extensie dient ".hex" te zijn. Bijvoorbeeld: "Instellingen LC.hex". Klik op OK.
- 9. De instellingen zijn nu gedownload naar de computer. Door op "Start Application" te drukken zal de Light Control set weer tot leven komen en is deze verder te gebruiken.

## **Let op!**

Het aanpassen van de instellingen door middel van het wijzigen van het zojuist gedownloade bestand wordt sterk afgeraden. Het gedownloade bestand wordt hier namelijk van corrupt. Gebruik voor het wijzigen van de instellingen altijd de daarvoor bestemde software!

# <span id="page-20-0"></span>**Bediening**

## <span id="page-20-1"></span>**Inleiding**

Dit hoofdstuk zal het in gebruik nemen van de light control set bespreken. Let op dat het merendeel van de informatie geschreven is voor de set met afstandsbediening.

#### <span id="page-21-0"></span>**Zonder afstandbediening**

De Light Control set is zonder afstandsbediening aan en uit te zetten en tevens is de ʻTV-Licht' functie bruikbaar.

Het gebruik is als volgt:

- Door de voorste knop(naast de rode LED) eenmaal in te drukken zal de kit aan gaan naar de automatische moodlight mode.

- Door deze knop nogmaals in te drukken wordt er overgeschakeld op het ʻTV-Licht' protocol voor aansturing vanuit de computer.

- Door de knop voor een derde maal in te drukken, gaat de set uit.

#### <span id="page-22-0"></span>**Met afstandsbediening**

Op de afstandsbediening zitten zes knoppen met elke een cijfer. Door het indrukken van verschillende toetsen zal de kits in verschillende modes in te stellen zijn. Hieronder is een schematische weergave weergegeven van het gebruik van de afstandsbediening.

Het cijfer voor de tekst geeft telkens aan welke knop ingedrukt dient te worden.

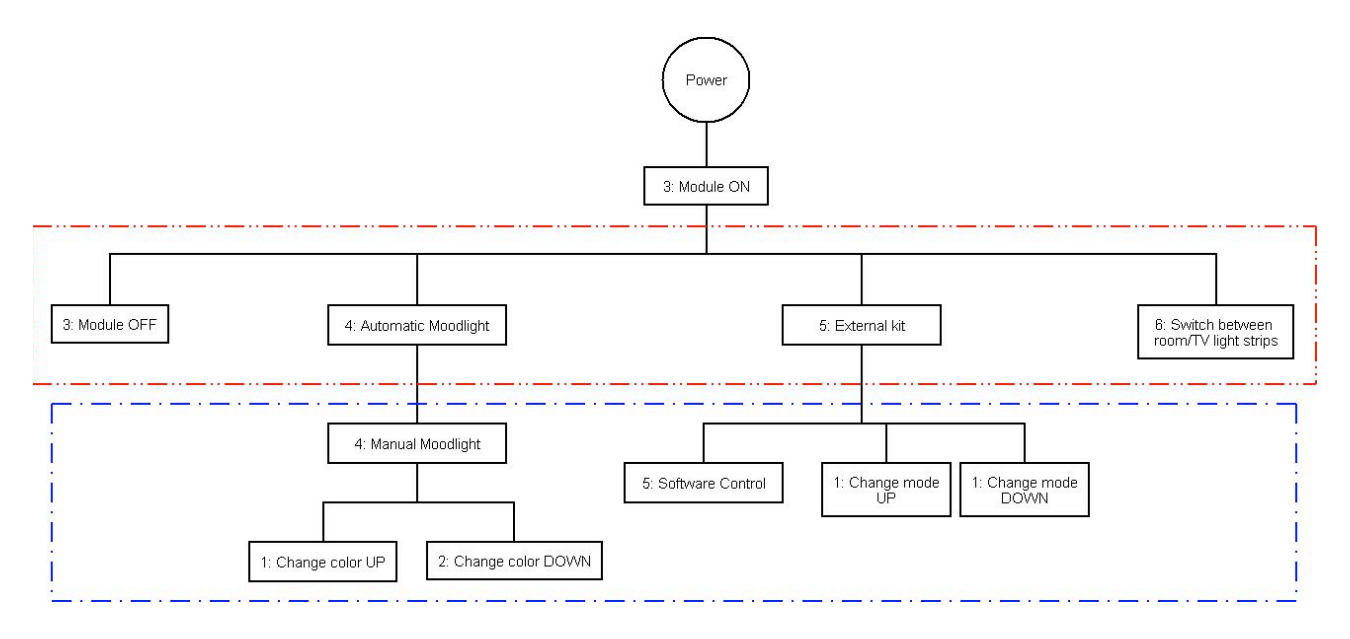

Blauw is ondergeschikt aan rood. Rood kan je dus altijd uitvoeren als je in het blauw gearceerde vlak bezig bent.

Rood is pas uit te voeren zodra de module aan staat.

#### *Voorbeeld 1:*

Je wilt boblight aanzetten, de volgende volgorde dien je aan te houden:

- Druk knop 3 in, het licht gaat aan
- Druk twee maal op knop 5, nu zit de set in ʻSoftware Control'
- Zet de gebruikte software(bijvoorbeeld boblight/light control/enz.) aan
- Indien de set niet direct werkt, druk dan op knop 1 of 2 in totdat de set goed reageert

#### *Voorbeeld 2:*

Je wilt de set op een vaste kleur instellen, de volgende volgorde die je aan te houden:

- Druk knop 3 in, het licht gaat aan
- Druk twee maal op knop 4
- Druk nu op knop 1 of 2 om de kleur naar wens te veranderen
- Na gebruik druk je knop 3 weer in om de set uit te zetten. De huidig ingestelde kleur wordt opgeslagen

## <span id="page-23-0"></span>**Betekenis status LED's**

Op de set zitten status LED's welke in combinatie laten zien in welke mode de set zit:

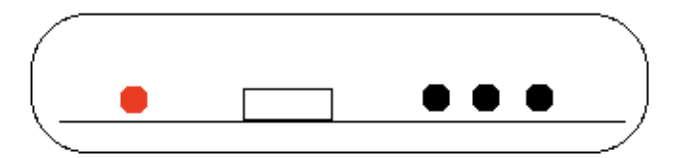

Mode: Set staat uit

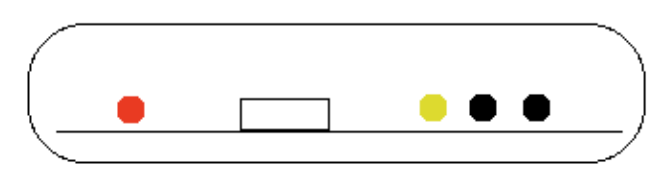

Mode: Module ON (set staat aan)

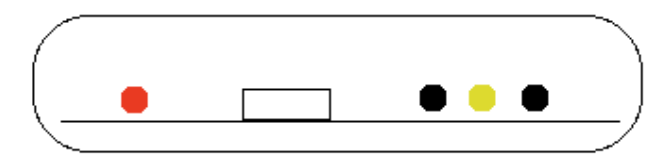

Mode: Automatic Moodlight

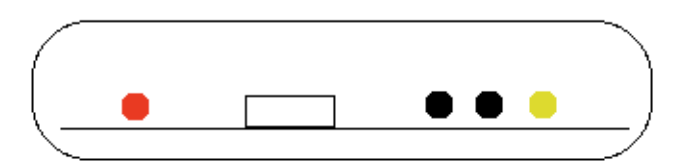

Mode: Manual Moodlight

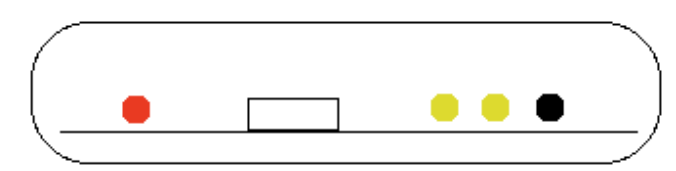

Mode: External kit (audiokit/TV-kit)

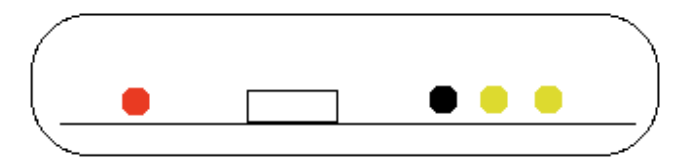

Mode: Software Control